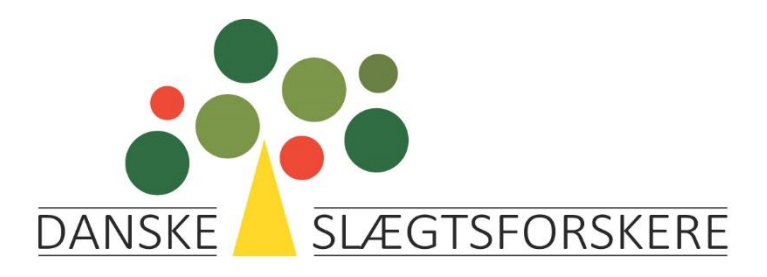

## **Vejledning i at uploade en DNA-test fra MyHeritage til FamilyTreeDNA**

Gå til FamilyTreeDNA.com. Klik på Upload DNA Data / Autosomal DNA

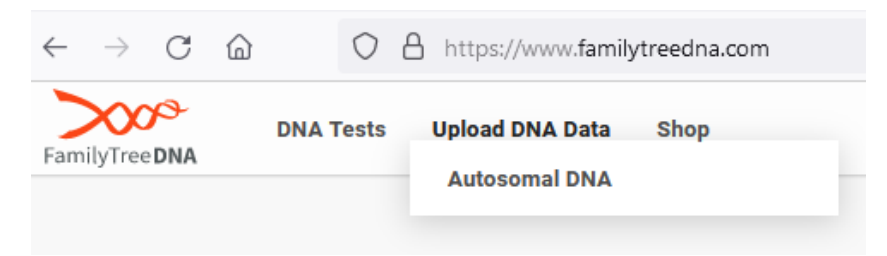

Resultater modtaget hos MyHeritage efter 1. marts 2019 kan uploades. Udfyld felterne.

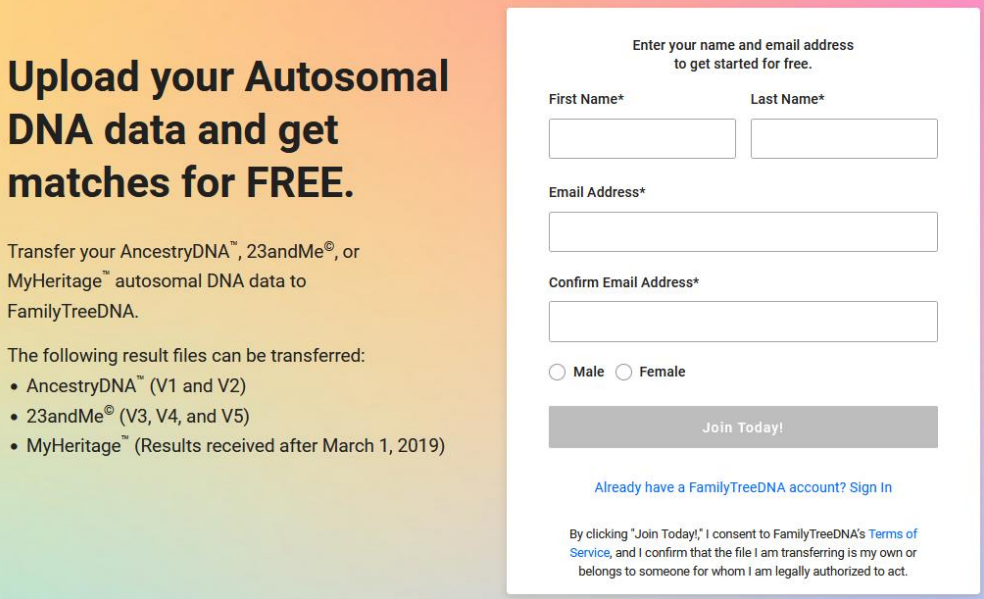

Vælg MyHeritage

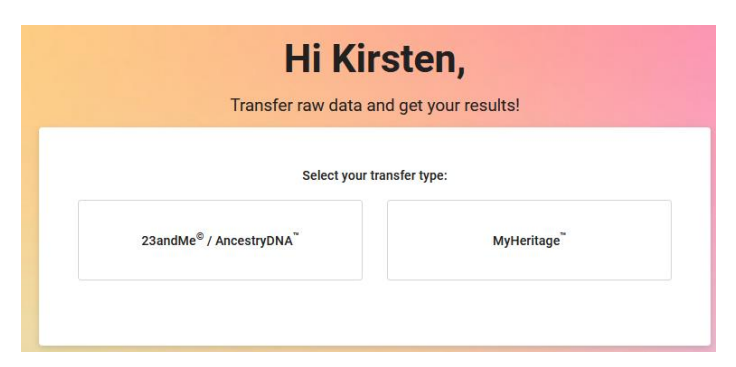

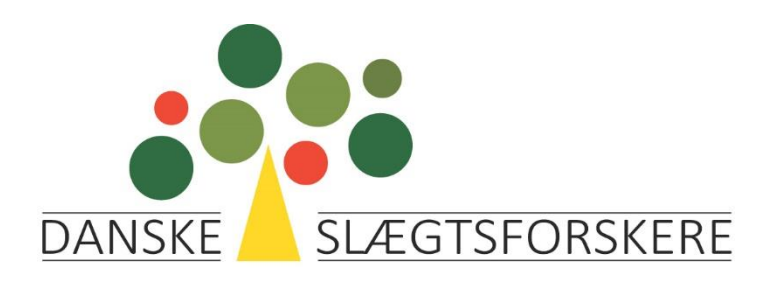

### Næste billede – klik Go

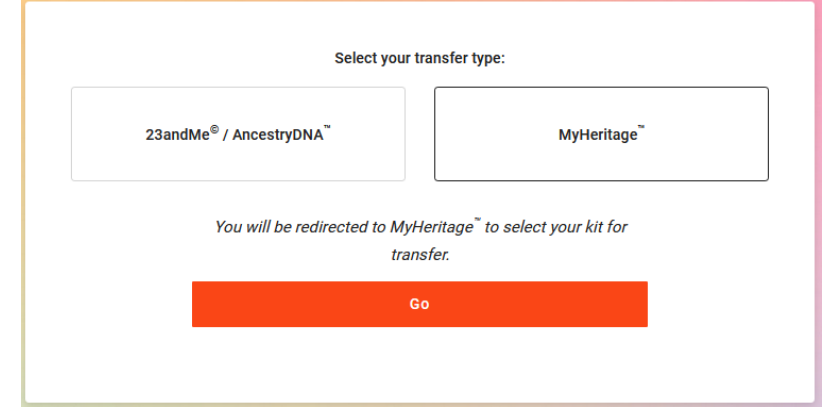

med din email-adresse og din adgangskode

# Du skal nu logge ind på MyHeritage Overfør dine DNA data til Family Tree DNA

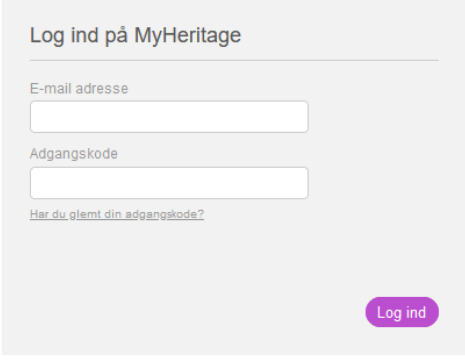

### Overfør dine DNA data til Family Tree DNA

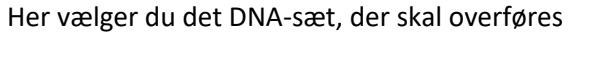

#### Bekræft overførsel af DNA data

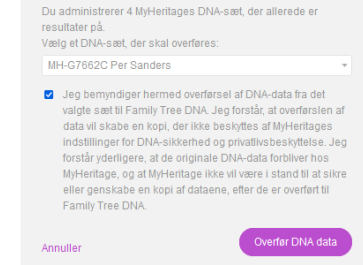

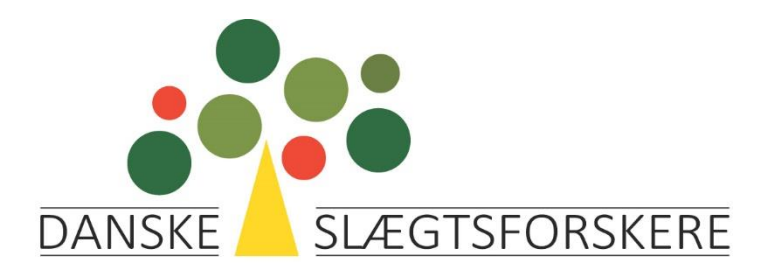

Så blev filen overført.

#### **Congratulations Kirsten!** Your file successfully uploaded.

You will receive an email shortly with your password. IMPORTANT: Please write down or save this kit number for your records.

Kit Number: B832698

From the moment you successfully uploaded an autosomal DNA file to FamilyTreeDNA, your Family Finder matches should be ready in a couple of days. Please continue to update you information. Accept Terms of Service and Privacy Statement, and Consent to Participate in Matching.

Sign the Consent to Participate in Matching form electronically.

Go to myFTDNA

Efter klik på go to myFTDNA bliver man ledt tilbage til FamilyTreeDNA, hvor man skal indtaste sin emailadresse igen, hvorefter man får følgende billede:

### **Terms of Service and Privacy Statement**

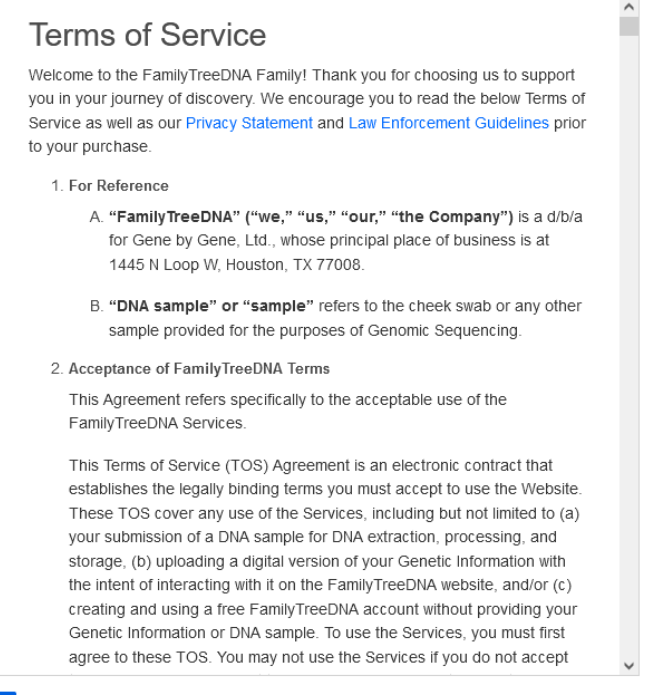

I agree to the FamilyTreeDNA Terms of Service and Privacy Statement

Confirm and Proceed

Sign out and complete at a later date.

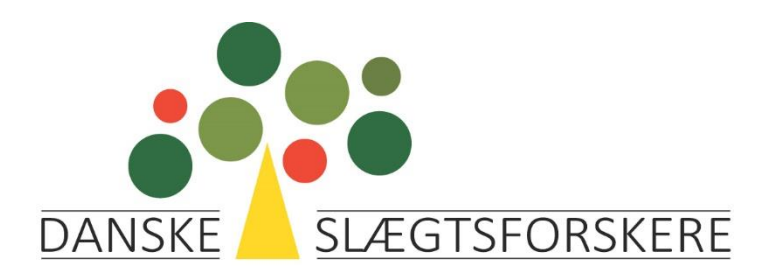

Herefter skal man give accept af, at man ønsker at deltage i matchning.

### **Consent to Participate in Matching Consent to Participate in Matching** By agreeing to participate in DNA matching, I understand that FamilyTreeDNA will compare my DNA results with other users in the database who are participating in matching. If you choose to participate in DNA Matching, you will be listed as a DNA Match to your matches. You, as well as your matches, can: 1. Discover how you are related. 2. View each other's name, email, picture, haplogroups, earliest known ancestors, ancestral surnames, user stories, Ancestor's country of residence, and family trees. 3. See how and where you all match each other on common DNA locations, and view suggested common ancestors. 4. See where you match genetic relatives and where genetic relatives match each other in common with yourself. 5. Opt out of matching at different matching levels, including Law Enforcement Matching. You can change your matching preferences at any time in your Privacy & Sharing settings. To learn more about relevant matches, please visit the **Learning Center.** Discovering new DNA matches can be exciting, but you may also experience surprises, such as unknown relatives that you and your family were not aware of. For further information, please visit our Terms of Service and Privacy Statement prior to consent. I agree to the FamilyTreeDNA Consent to Participate in Matching Complete and Proceed to Dashboard

Endelig opfordres man til at uploade en gedcom-fil.

### **Upload a GEDCOM**

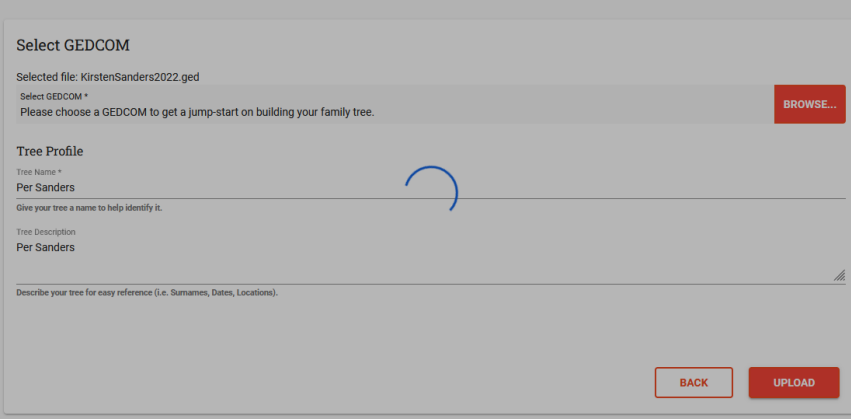